# HCA8P 扩展模块说明书

产品使用说明 资料编码 ATC/IA82110

# **1 前言**

感谢您购买并使用禾川科技股份有限公司自主研发、生产的 HCA8P、HCRX 系列扩展模块。 本说明书会对表格中的模块进行简要说明:

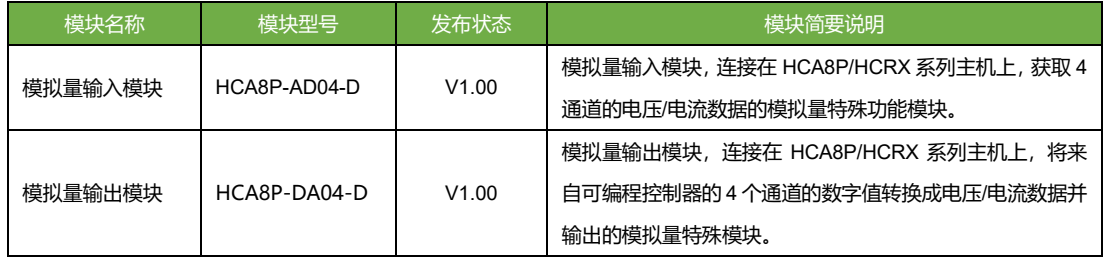

# **读者对象**

禾川 HCA8P、HCRX 系列扩展模块的用户,可以参考本手册进行配线、安装、诊断和后期维护等工作,需 要用户具备一定的电气和自动化基础。

本说明书记载了使用禾川 HCA8P、HCRX 系列扩展模块所必须的信息,请在使用前仔细阅读本手册,同 时在充分注意安全的前提下正确操作。

# **安全指南**

# **1.1.1 安全图标**

在使用本产品时,请遵循以下安全准则,严格按照指示操作。 用户可以在例如:导轨安装、接线、通讯等等章节查看更为详细具体的安全准则。

在本说明书中,以下安全准则请务必遵守。

**危险**

操作不当可能会导致操作人员轻度、中度受伤,严重时可致重伤或死亡。此外还有可能引发重大财产损 失。

**警告**

**注意**

操作不当可能会导致操作人员遭受轻度、中度伤害,也有可能造成设备损坏等物质损失。

操作不当可能会导致操作人员遭受轻伤,也可能造成设备损坏等物质损失。

*NOTE*

操作不当可能造成坏境/设备损坏或者数据丢失。

注■■ ◆ 要点或解释,帮助更好的操作和理解产品使用。

# **1.1.2 安全规则**

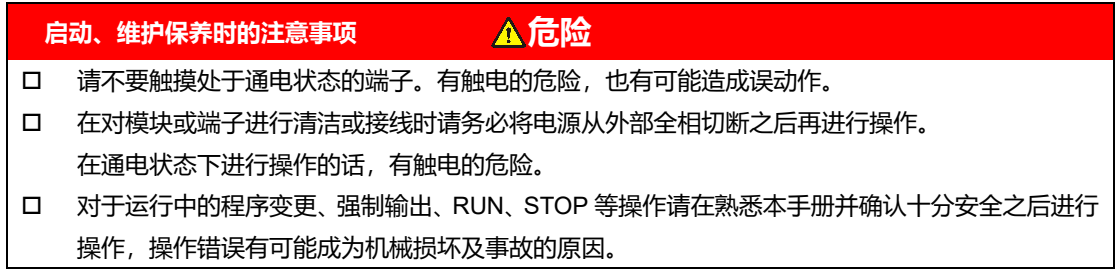

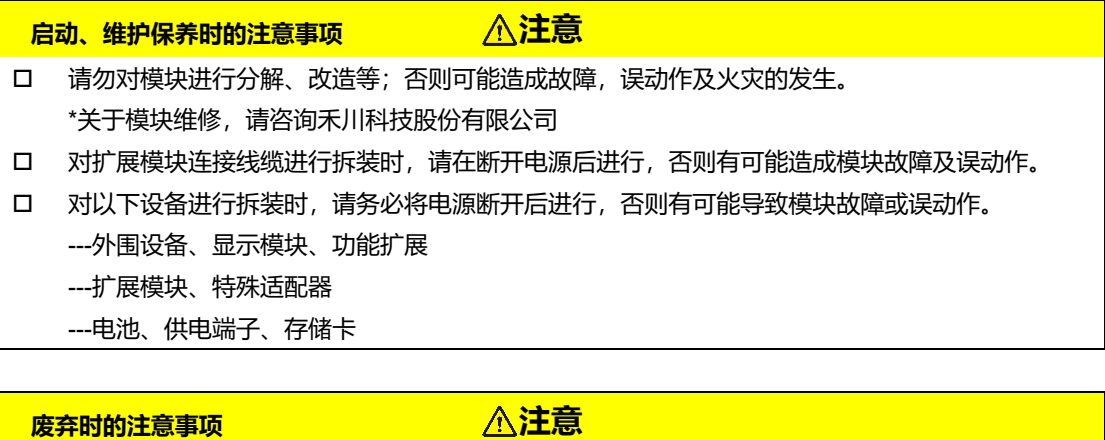

 废弃产品时,请作为工业废品来处理。 废弃产品时,请作为工业废品处理,对电池进行废弃处理,请按照个的确指定的法律单独处理。

**运输、保管时的注意事项**

**注意**

口 由于模块属于精密设备,因此运输过程中请避免使其遭受超过 3.1 节中记载的一般规格值的冲击。 不然的话,很可能成为造成模块故障的原因,运输之后,请对模块进行动作确认。

# **2 产品概要**

**型号说明**

# **2.1.1 扩展模块型号说明**

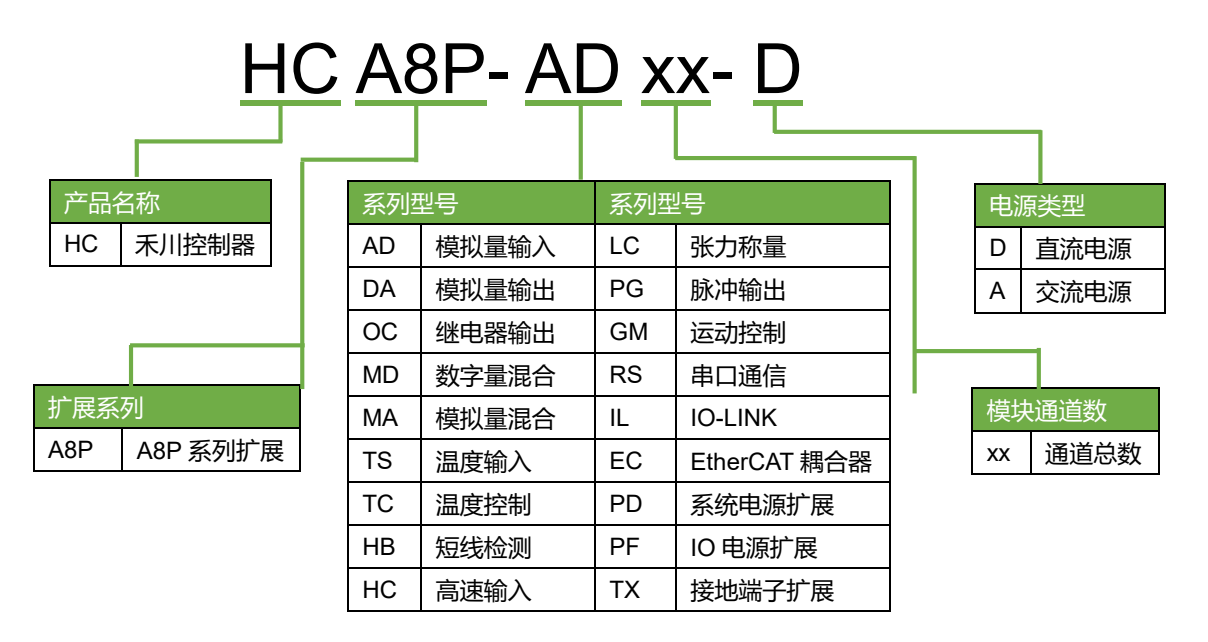

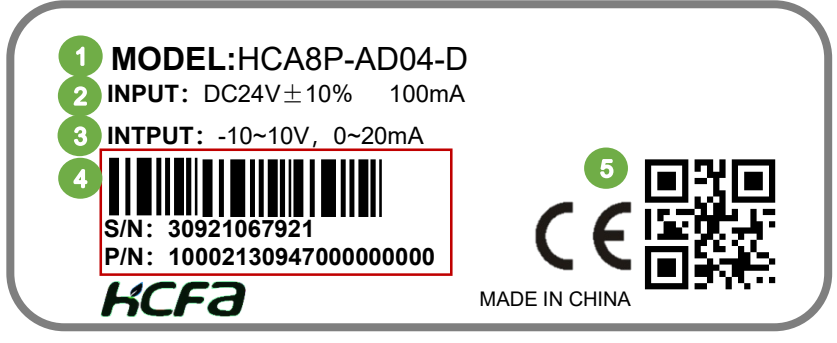

图 1 型号与标签说明

- ① 模块型号
- ② 模块正常工作电压及单通道正常工作输入/输出电流
- ③ 模块输入或输出电压及电流
- ④ 条形码及 S/N P/N 为内部序列号,其中 PN 码前四位为整机版本号,例:上图为 V1.000 版本
- ⑤ 二维码为内部生产序列号
- **模块各部分说明**

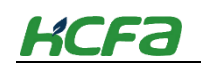

# **2.2.1 HCA8P-AD04-D 模拟量输入模块主视图**

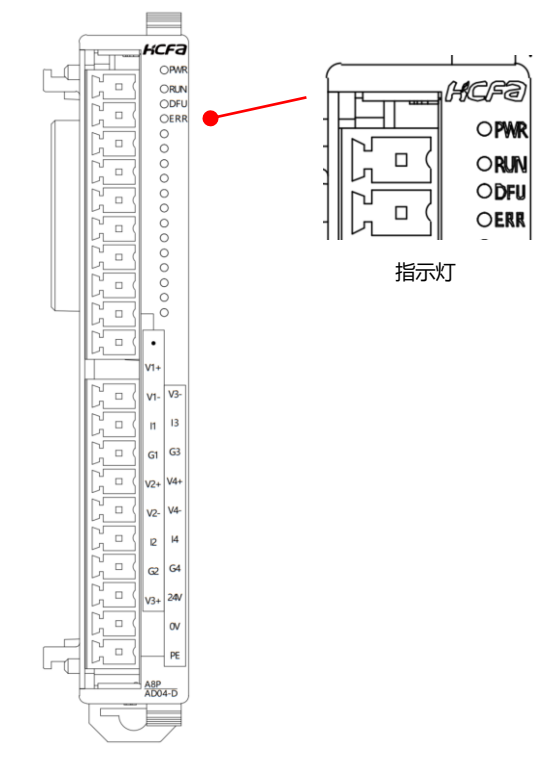

指示灯说明表

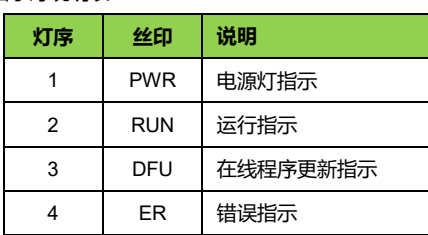

#### 图 2 模拟量输入模块接口示意图

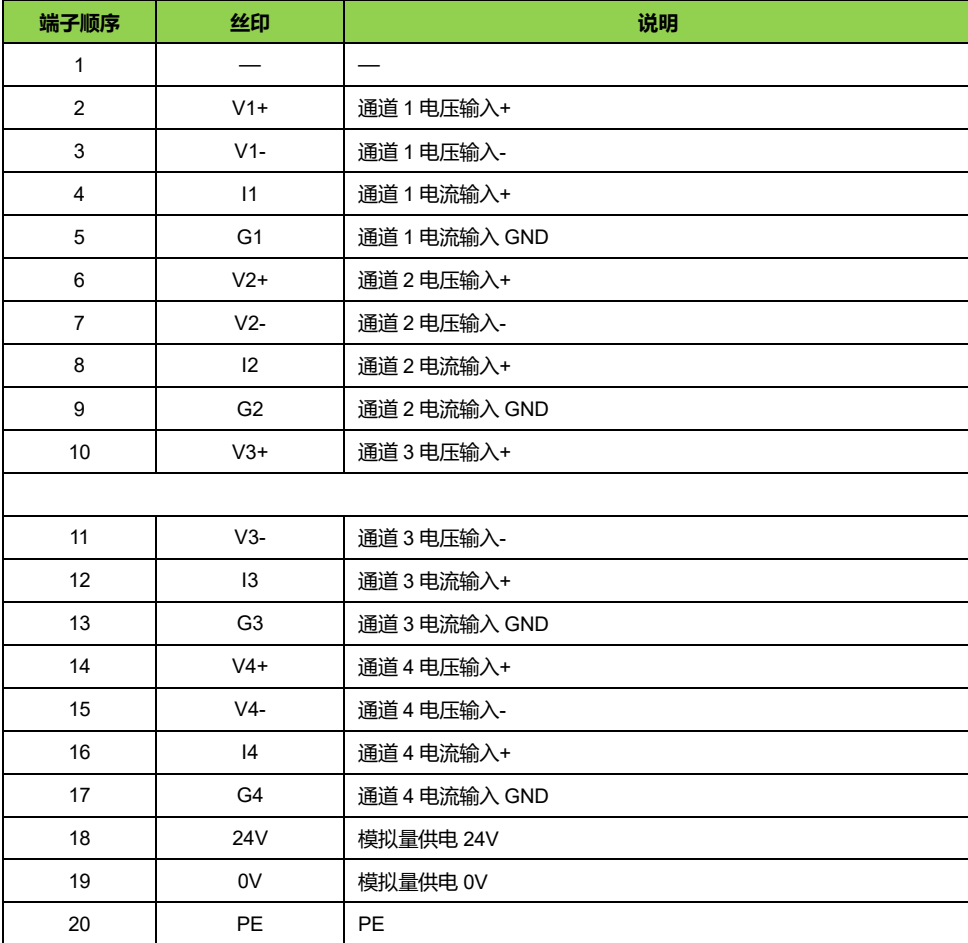

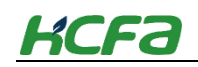

# **2.2.2 HCA8P-DA04 模拟量输出模块主视图**

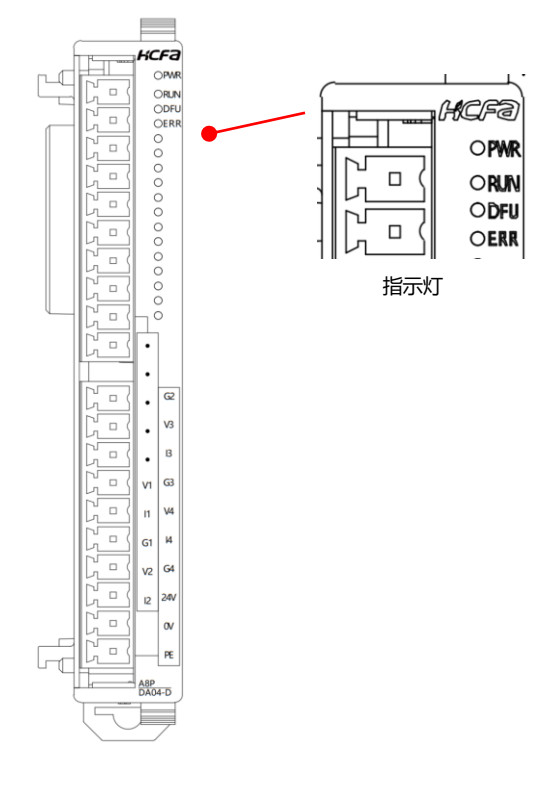

指示灯说明表

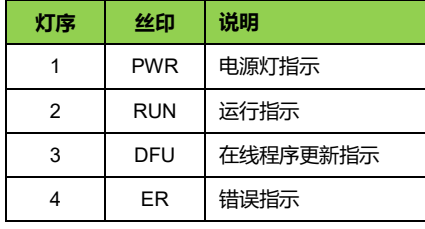

#### 图 3 模拟量输出模块接口示意图

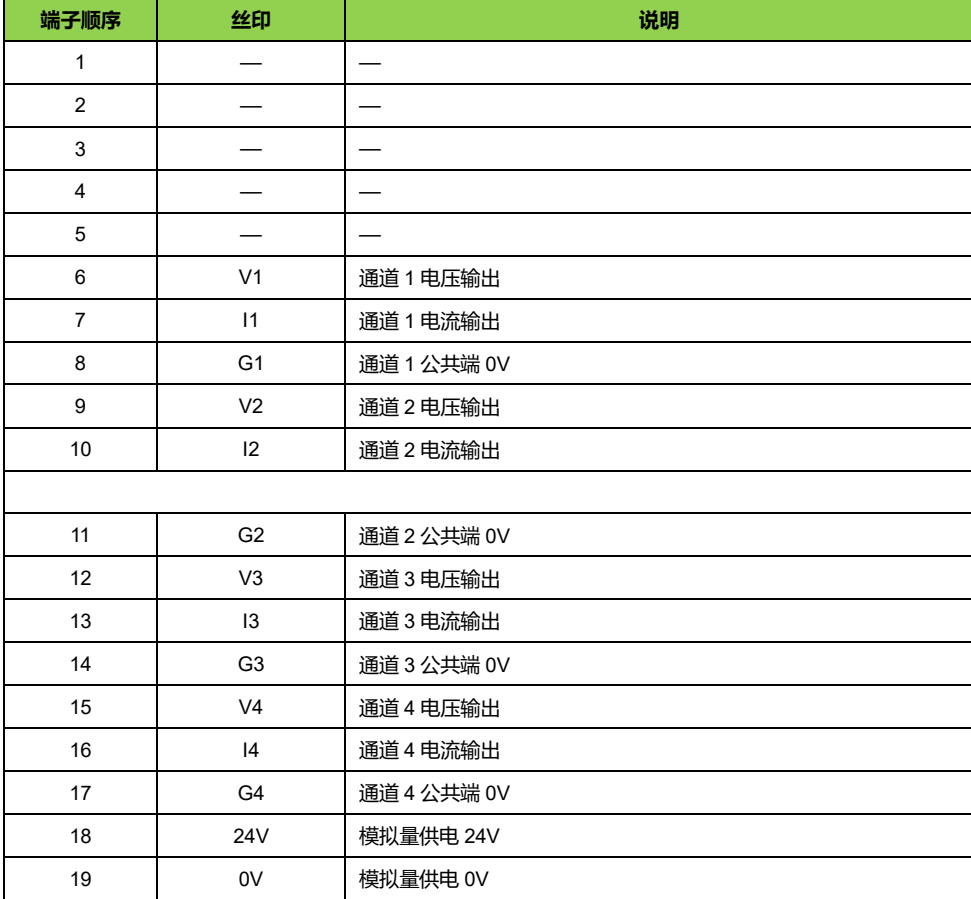

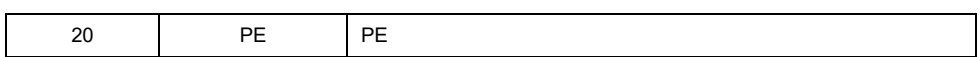

- **产品尺寸**
- **产品尺寸**

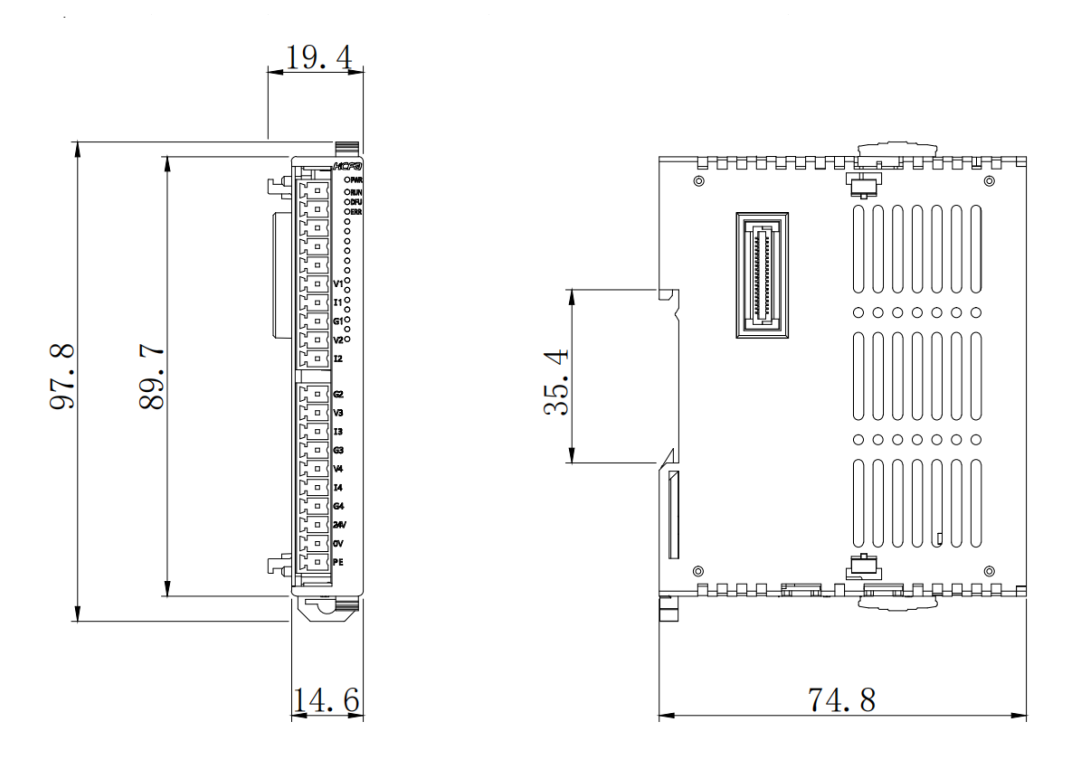

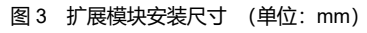

# **3 安装说明**

# **规格说明**

# **3.1.1 扩展模块系统电气规格**

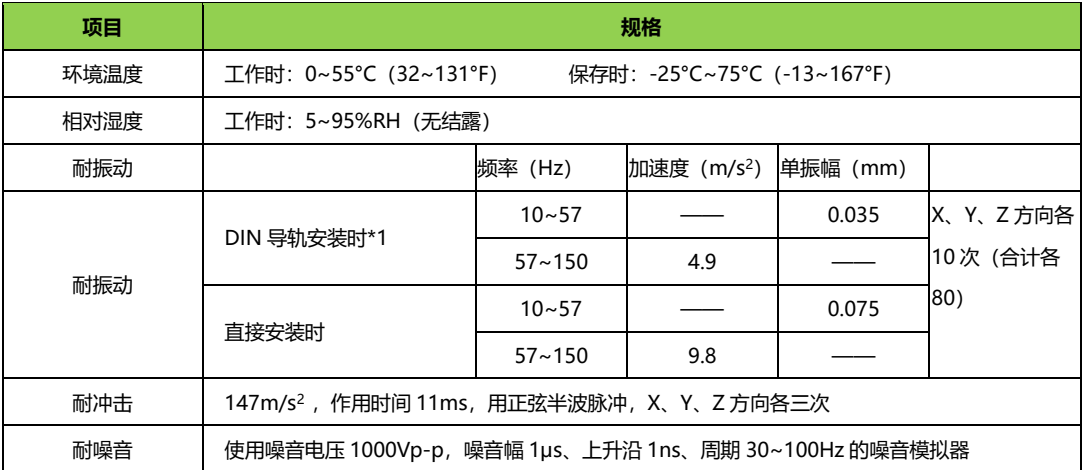

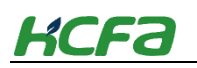

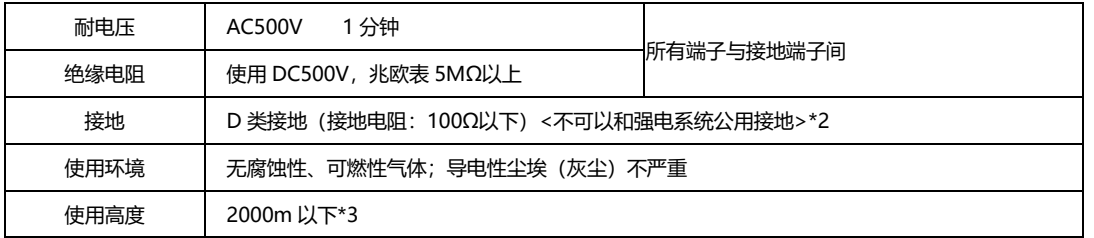

• \*1 HCA8P、HCRX 系列扩展模块不可以直接安装

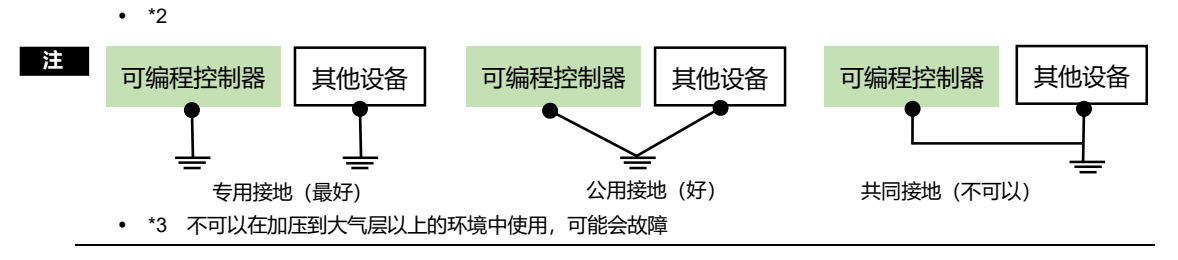

# **3.1.2 模拟量输入模块规格**

#### **电源模块规格**

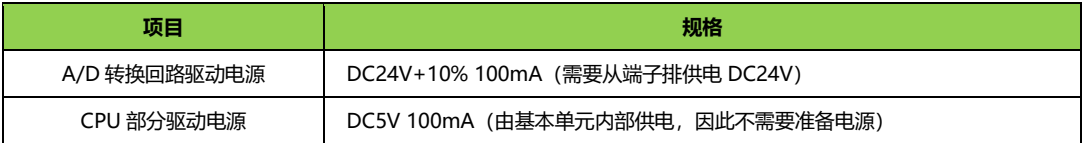

### **技术规格**

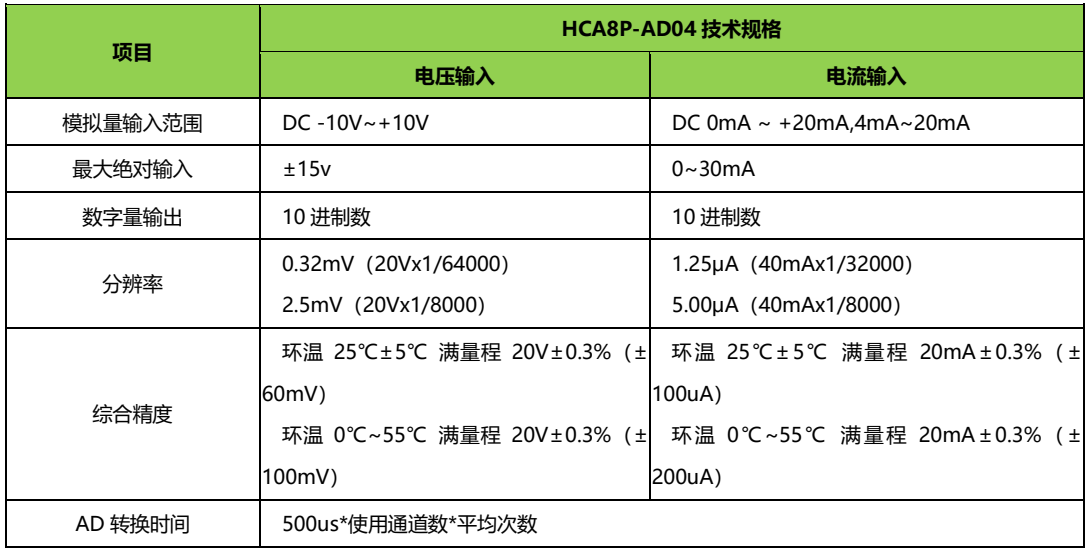

## **3.1.3 模拟量输入模块输入特性(BFM#0)**

HCA8P-AD04 的输入特性分为电压 (-10~+10V) 和电流 (4~20mA), 每种特性有 3 种输入模式。

◆ **电压输入特性【-10~+10V】(输入模式 0~2)**

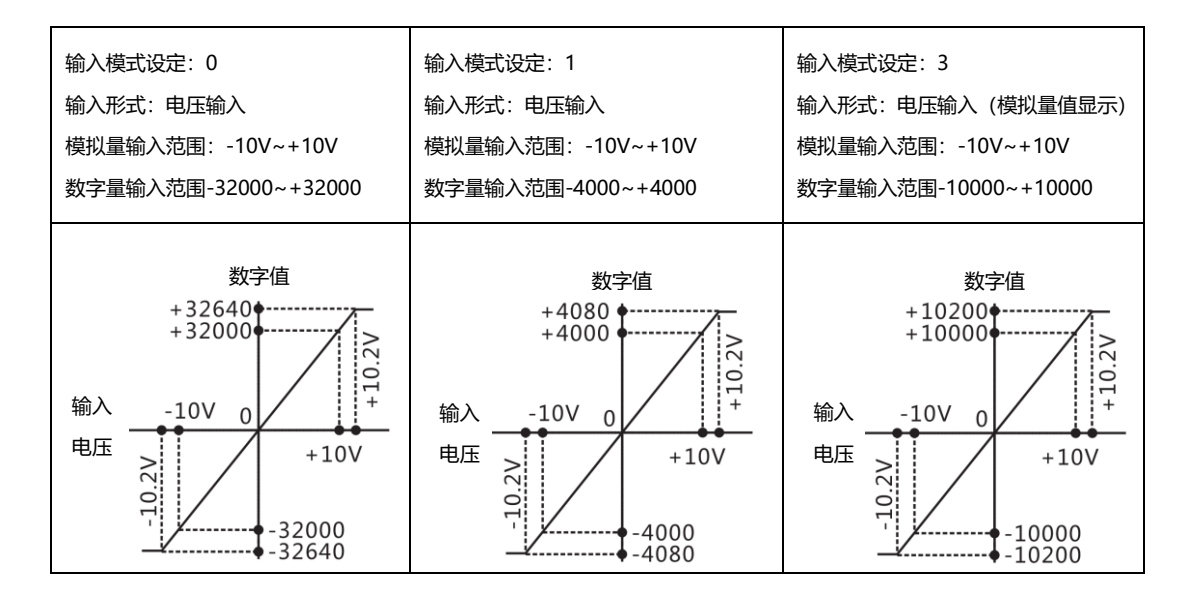

## ◆ **电流输入特性【4~20mA】(输入模式 3~5)**

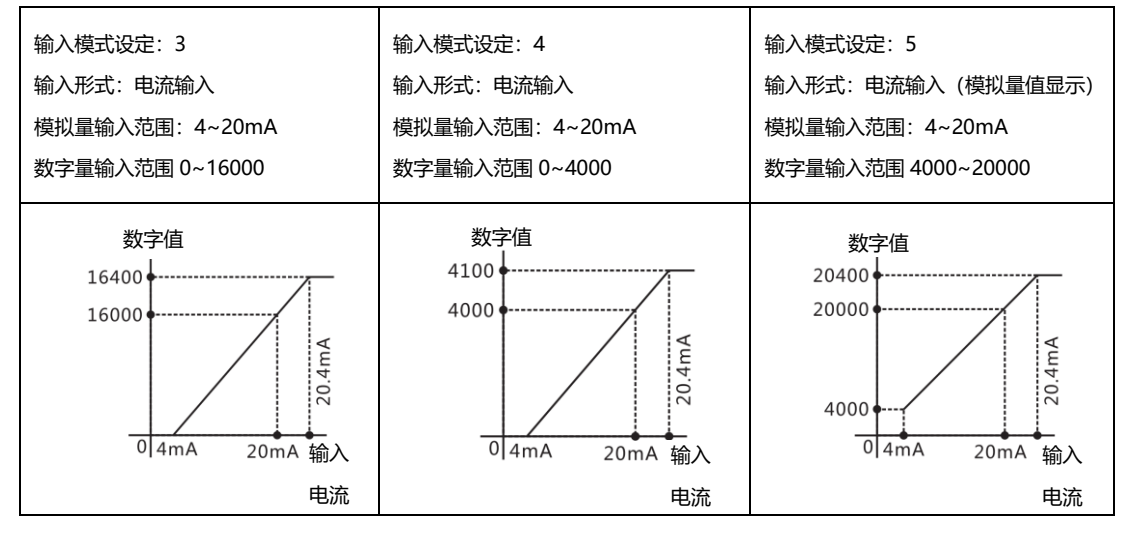

## ◆ **电流输入特性【0~20mA】(输入模式 6~8)**

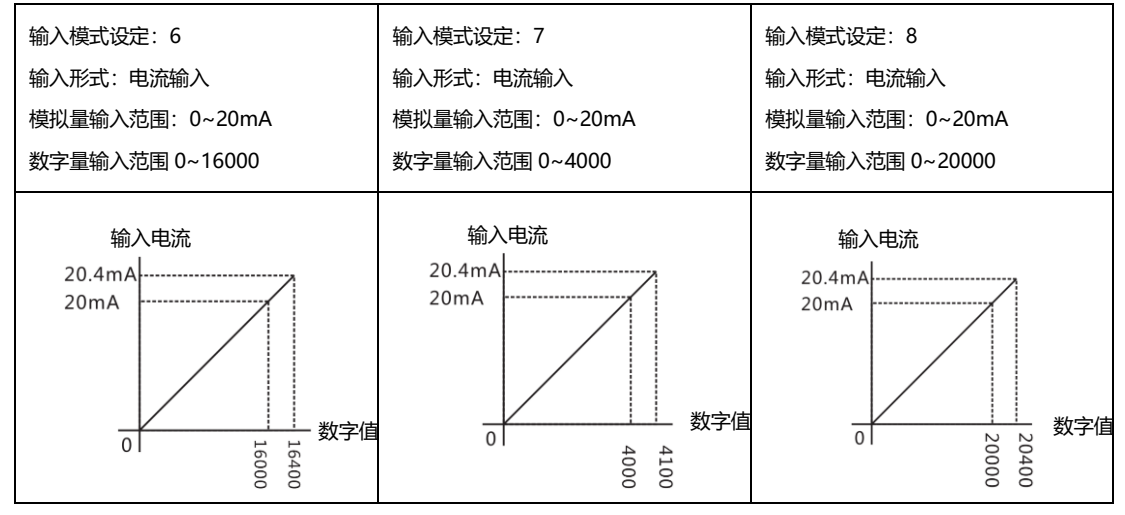

# **3.1.4 模拟量输入模块缓冲存储区**

#### ◆ **HCA8P-AD04 缓冲存储区**

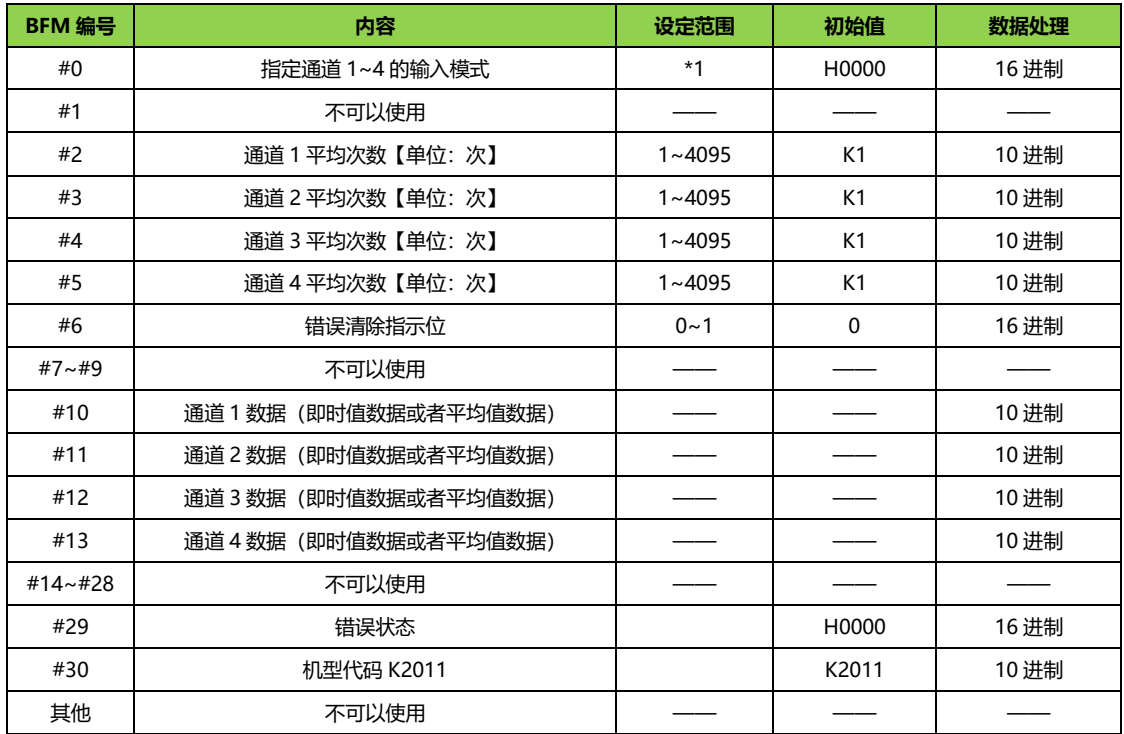

## ◆ **HCA8P-AD04 缓冲存储区详细内容**

# **● 【BFM#0】输入模式的指定**

指定通道 1~通道 4 的输入模式。

输入模式的指定采用 4 位数的 HRC 码, 对各位分配各通道的编号。通过在各位种设定 0~8、F 的数值, 可 以改变输入模式。

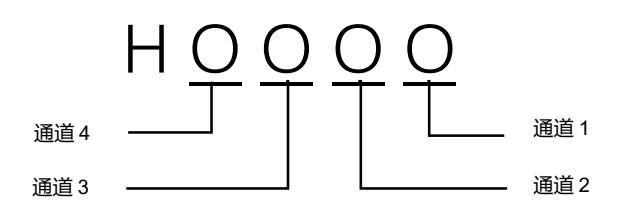

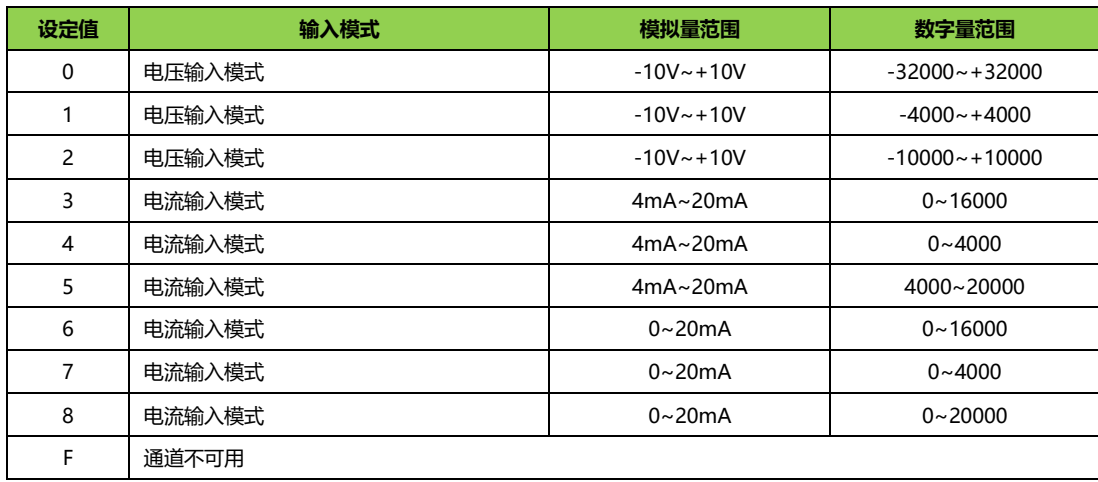

## **● 【BFM#2~#5】平均次数**

希望将通道数据(1~4:BFM#10~#13)从即时值变为平均值时,设定平均次数(通道 1~4:BFM#2~5)。 关于平均次数的设定值和动作,如下表所示:

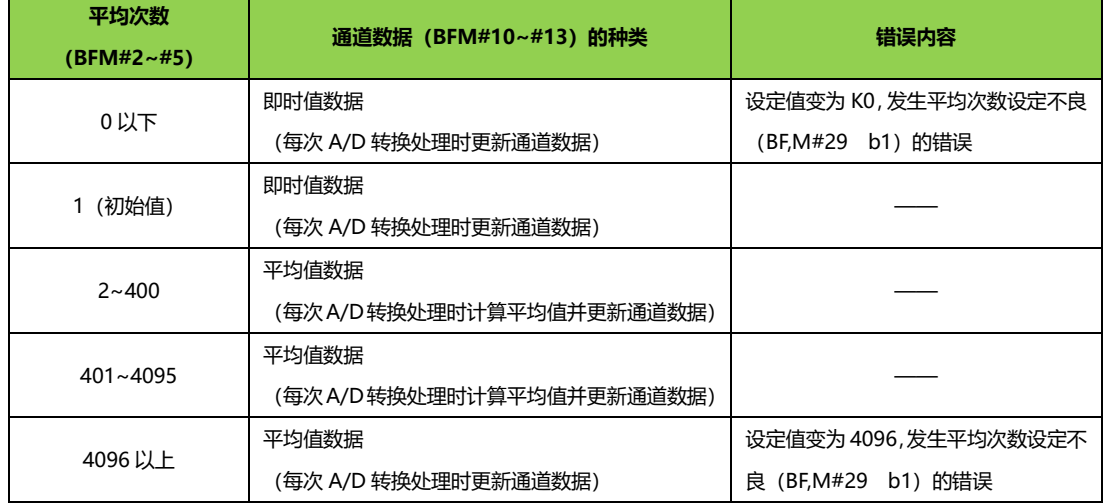

**注 •** 在测定信号中方含有像电源频率这样比较缓慢的波动噪音时,可以通过平均化来获得稳定的数据。

• 设定的平均次数在设定范围之外时,发生平均次数设定不良 (BFM#29 b10) 的错误。

#### **● 【BFM#6】错误位清除指示位(BFM【6】)**

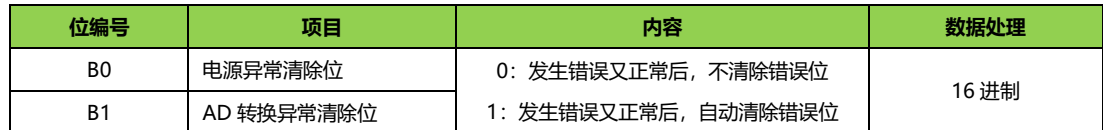

#### **● 【BFM#10~#13】通道数据**

保存 A/D 转换后的数字值。

根据平均次数(通道 1~4:BFM#2~#5)通道数据(通道 1~4:BFM#10~#13)以及数据的更新时序 如下表所示:

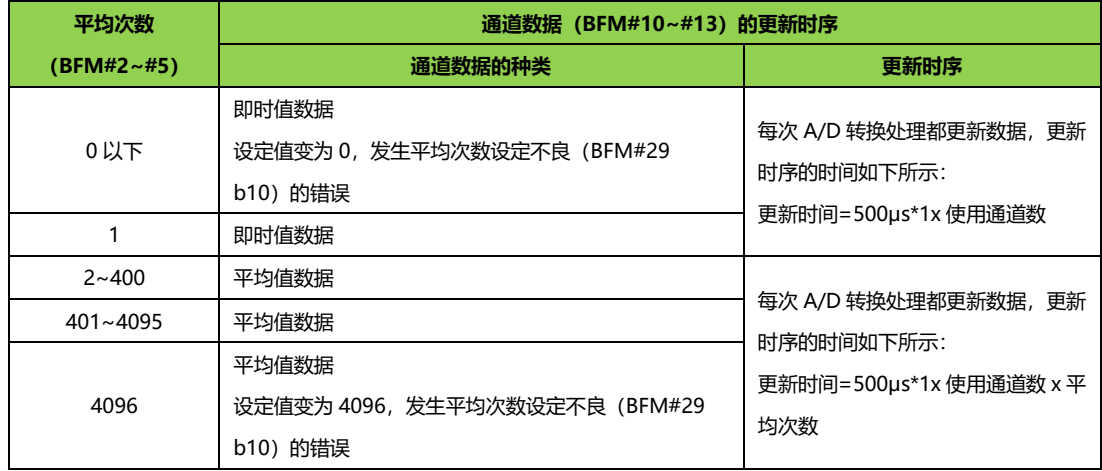

## **● 【BFM#29】错误状态**

BFM#29 的各位分配错误信息。

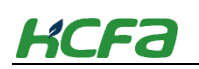

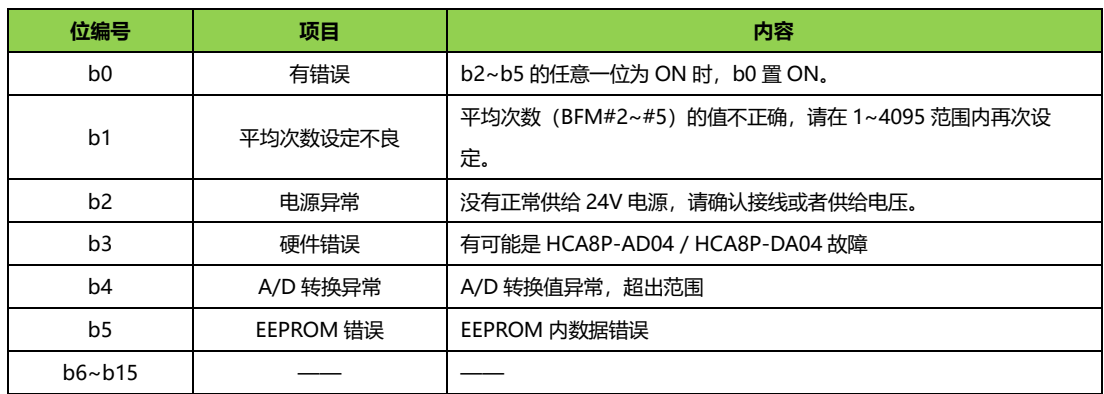

#### **注量 解除各错误因素后,错误位断电清楚。**

请不要用顺控程序直接向 BFM#29 中写入 H0000。

#### **● 【BFM#30】机型代码**

保存 K2011(固定值)。

## **3.1.5 模拟量输出模块规格**

#### ◆ **电源模块规格**

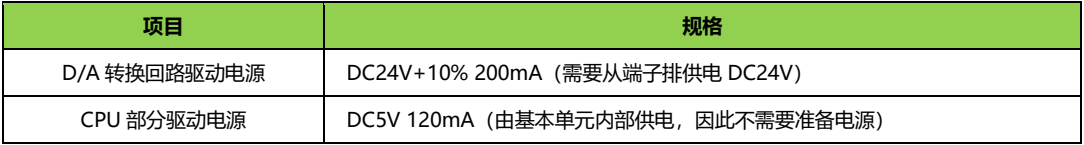

### ◆ **技术规格**

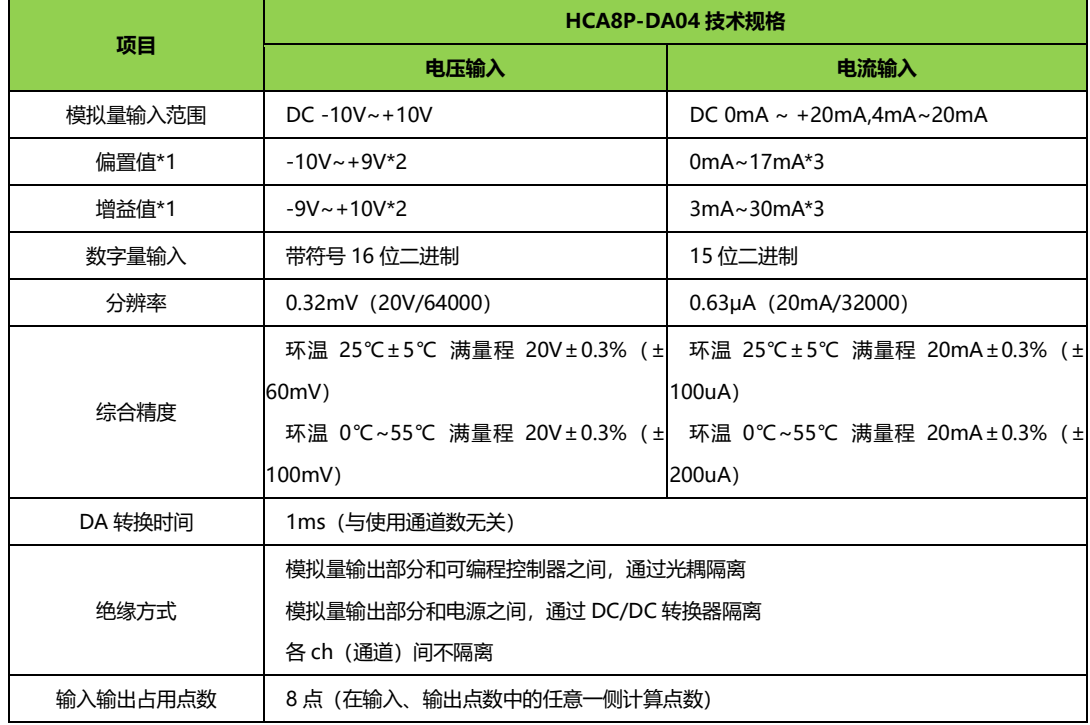

# KCEa

- \*1 即使调整偏置/增益,分辨率也不改变。此外,使用输出模式 6、9 时,不能进行偏置/增益调整。
- \*2 偏置/增益需要满足以下关系:1V≦(增益-偏置)≦10V
- \*3 偏置/增益需要满足以下关系:3mA≦(增益-偏置)≦30mA

### **3.1.6 模拟量输出模块输出特性(BFM#0)**

HCA8P-DA04 的输出特性分为电压 (-10~+10V) 和电流 (0~20mA、4~20mA)。

#### ◆ **电压输出特性【-10~+10V】**

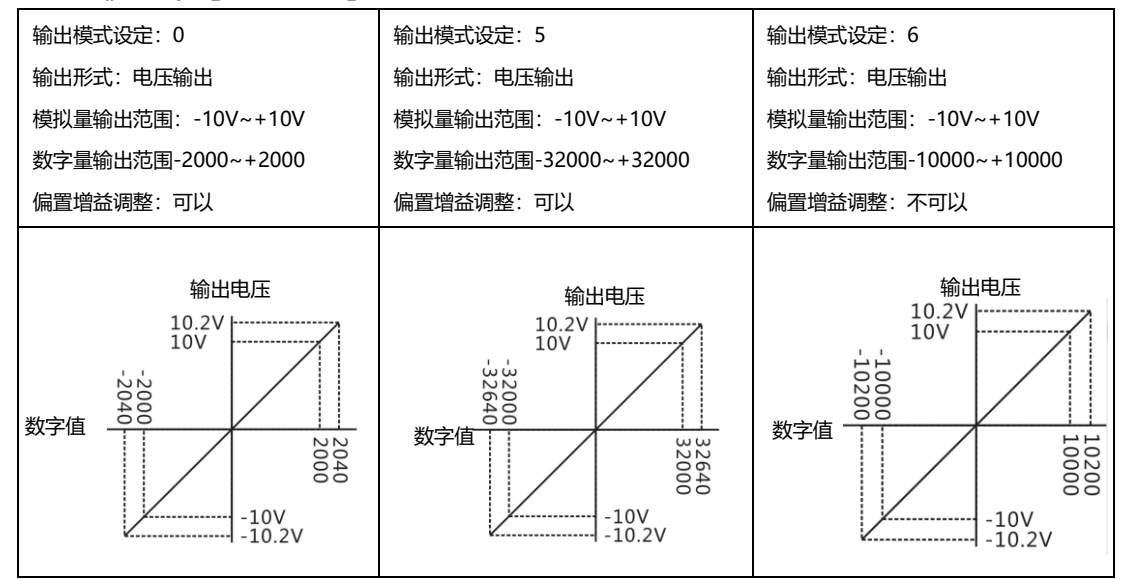

◆ **电流输出特性【0~20mA】**

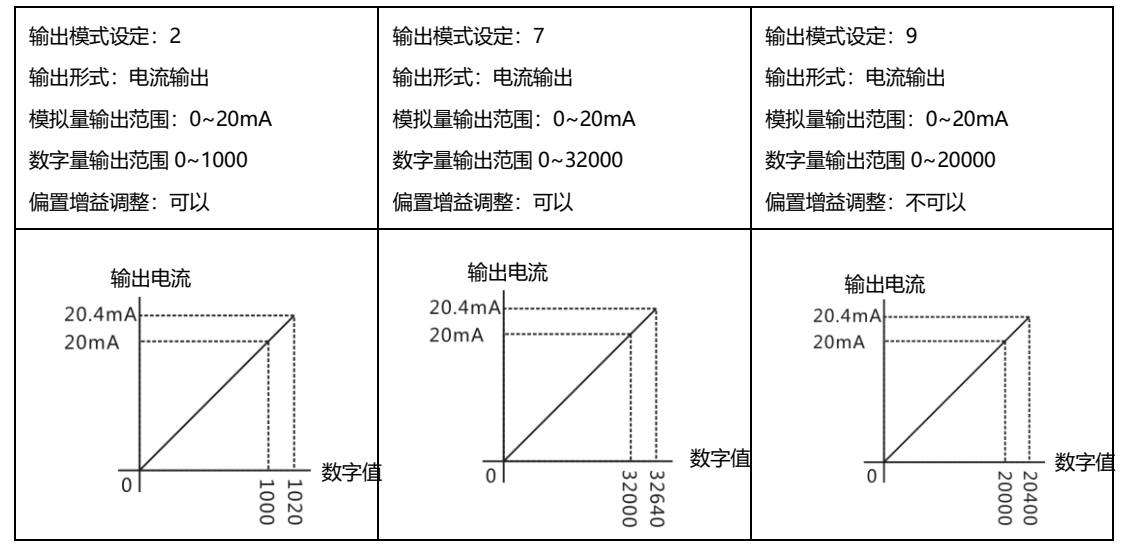

◆ **电流输出特性【4~20mA】**

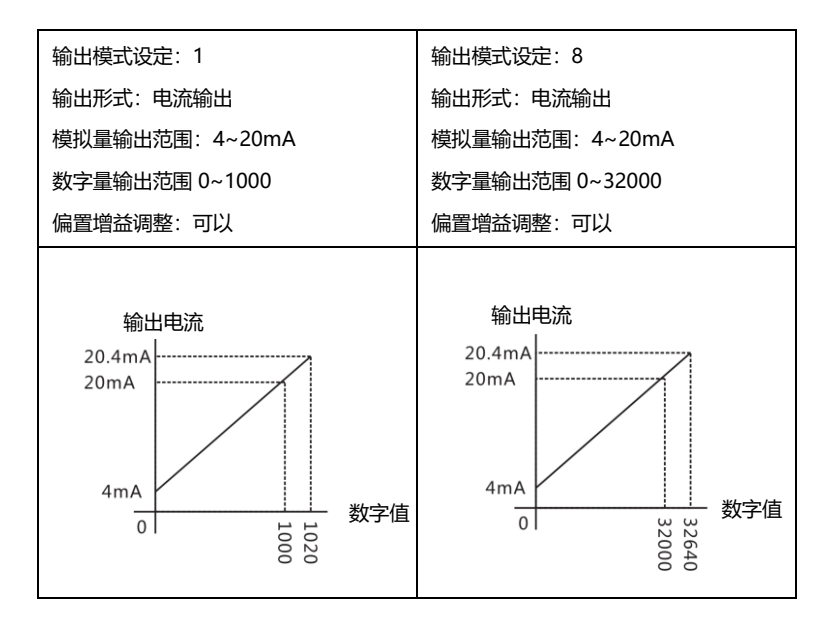

## **3.1.7 模拟量输出模块缓冲存储区**

#### ◆ **HCA8P-DA04 缓冲存储区**

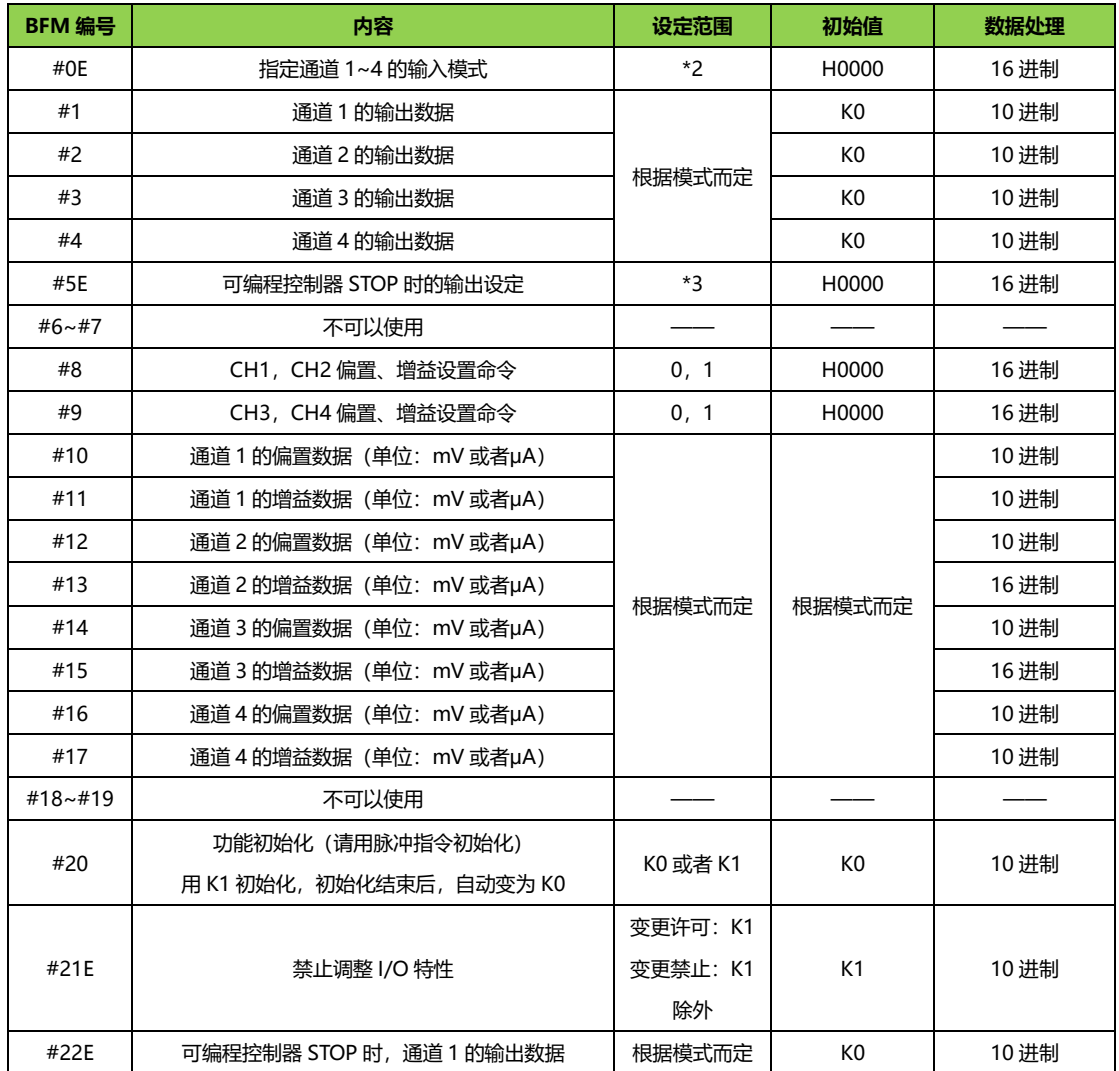

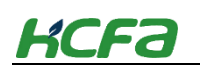

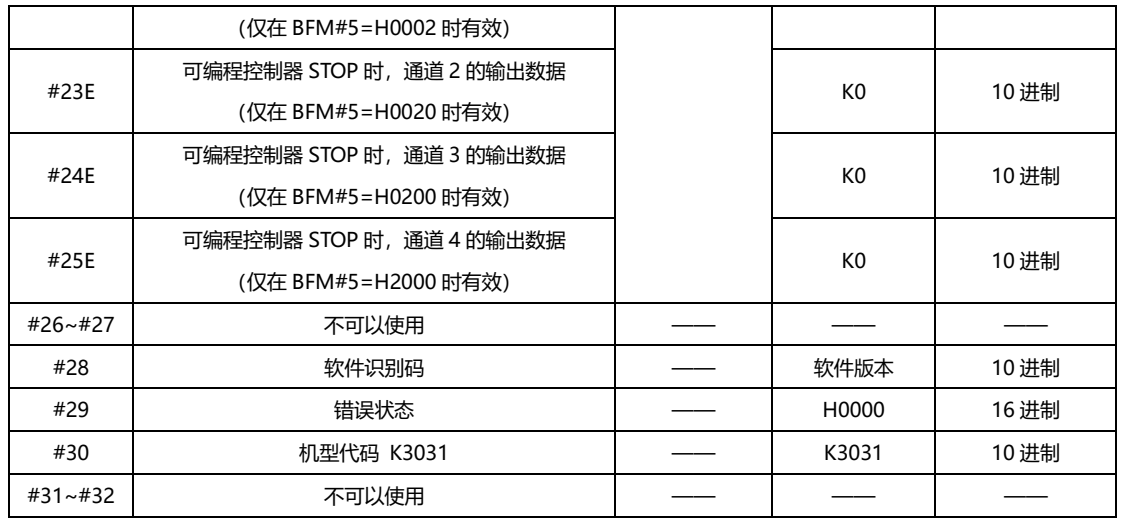

**注 •** \*1 通过 EEPROM 进行停电保持。刚开电后,请不要立即关电,会造成数据丢失。

- \*2 用 16 进制数指定各通道的输出模式,在 16 进制的各位数中,用 0~4 以及 F 进行指定。
- \*3 用 16 进制数对各通道在可编程控制器 STOP 时的输出做设定, 在 16 进制的各位数中, 用 0~2 进行指定。
- 不要使用除上述以外的 BUFF。

## ◆ **HCA8P-DA04 缓冲存储区详细内容**

## **● 【BFM#0】输出模式的指定**

请根据连接的模拟量输入设备的规格设定与之相符的各通道(CH)的输出模式(BFM#0)。 用 16 进制数设定输出模式请在使用通道 (CH) 的相应位中, 选择下表的输出模式, 进行设定。

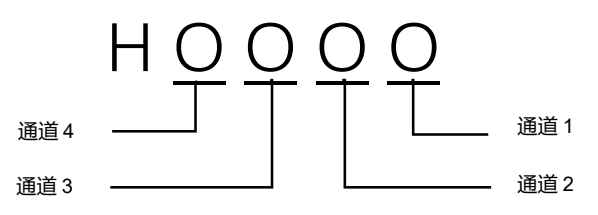

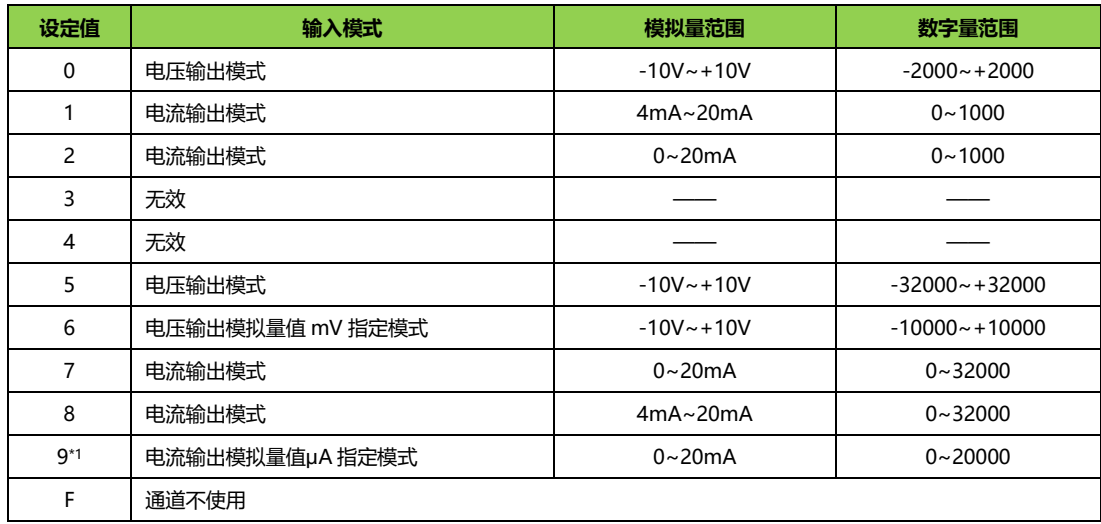

**注■ \***1 不能改变偏置/增益值。

输出模式设定时注意事项:

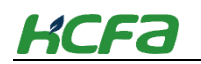

- ① 模式 0,1,2 兼容 TX2N-4DA ② 改变了输出模式时,请设计经过 1ms 以上的时间后,再执行各设定的写入。
- EEPROM 写入时的注意事项:

① 如果向 BFM#0、#5、#21~#25 中写入设定值,则执行向 HCA8P-DA04 内的 EEPROM 中写入数据。 ② 在向 这些 BFM 中写入设定值后,请勿立即切断电源。 ③ EEPROM 的允许写入次数在 1 万次以下,所以请不要编写 每个运算周期或者高频率得向这些 BFM 中写入数据这样的程序。

#### **● 【BFM#1~#4】输出数据**

针对希望输出的模拟量信号,向 BFM#1~#4 中输入数字值:

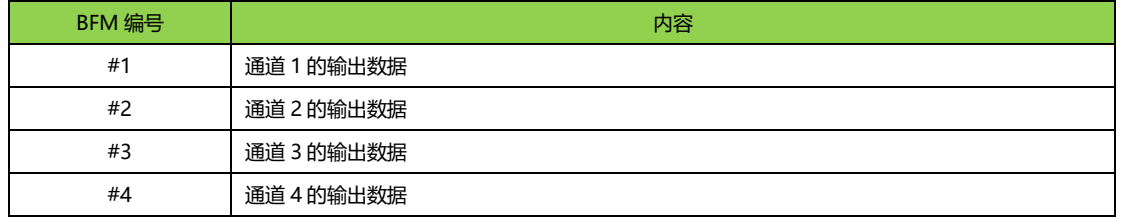

#### **● 【BFM#5】可编程控制器 STOP 时的输出设定**

可以设定在可编程控制器 STOP 时, 通道 1~4 的输出:

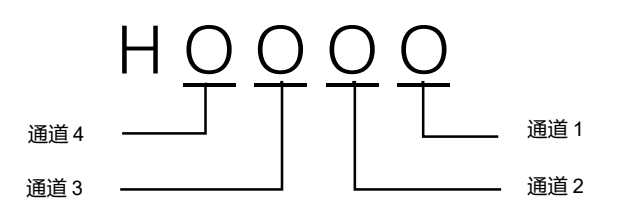

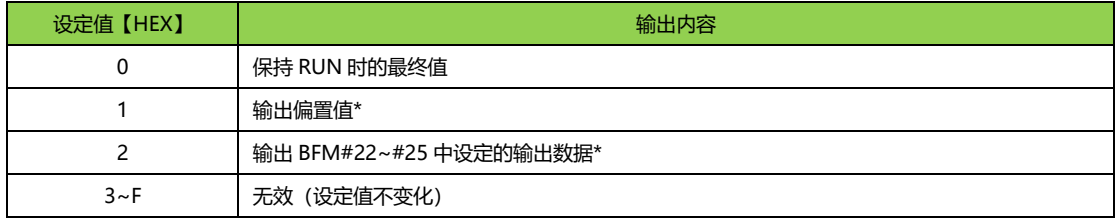

**注 •** \*因输出模式 (BFM#0) 不同, 输出也各异。

在 PLC 程序中如果 200ms 内没有 FPOM/TO 指令模块则认为处于 STOP 状态,编程时请注意。

#### **● 【BFM#8~#9】偏移/增益设置命令**

在 BFM#~#9 相应的十六进制数据位中写入 1, 以改变通道 CH1 到 CH4 的偏移和增益值。只有此命令输 出后,当前值才会有效。请将增益和偏置命令同事使用,不要单独使用增益或偏置。 例:BFM#8=H0011,通道 1 开启偏置/增益调整命令。

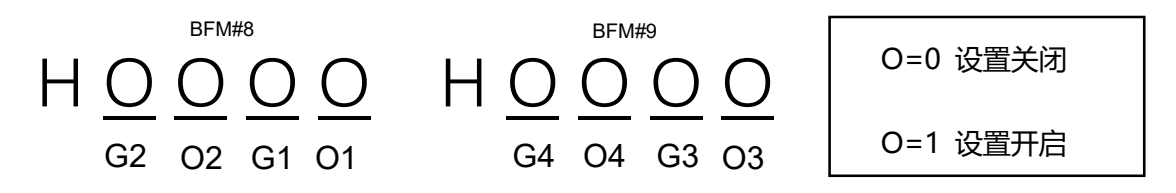

#### **● 【BFM#10 和 BFM#17】偏移/增益值设置命令**

将数据写入 BFM#10 到#17,可以改变偏移和增益值。写入数据的单位是 mV 或者μA。例如 K5000 代

# **KCFA**

表 5000mV, K20000 代表 20000μA。数据写入后 BFM#8, #9 做相应的设置。要注意的是如果#10 到 #17 中增益和偏置都没有设定值, 则系统默认电压模式的偏置位 KO (OV), 增益位 K5000 (5V), 电流 模式的偏置位 K0(0A),增益为 K20000(20mA)。输出模式 6 和 9 不能改变增益和偏置。

### **● 【BFM#20】初始化命令**

当 K1 写入 BFM#20 时, 所有值都将被初始化成出厂设置。请使用脉冲指令进行初始化指令。

### **● 【BFM#21】禁止调整 I/O 特性**

设置 BFM#2 为 2,会禁止用户对 I/O 特性的调整(即使增益偏置命令开启)。一旦设置了禁止调整功 能,该功能将一直有效,直到设置了允许命令(BFM#21=1)。初始值时 1 (允许)。所设定的值即使关闭 电源也会得到保持,在报错功能中如果 BFM#21≠1,BFM29 的 b12=1。

## **● 【BFM#22~#25】可编程控制器 STOP 时的输出数据**

在可编程控制器 STOP 时的输出数据(BFM#5)中设定的数值。(HOOOO)O=2 时,可以设定可编程 控制器 STOP 时的输出数据。设定值范围因输出模式 I/O 线性调整而异。

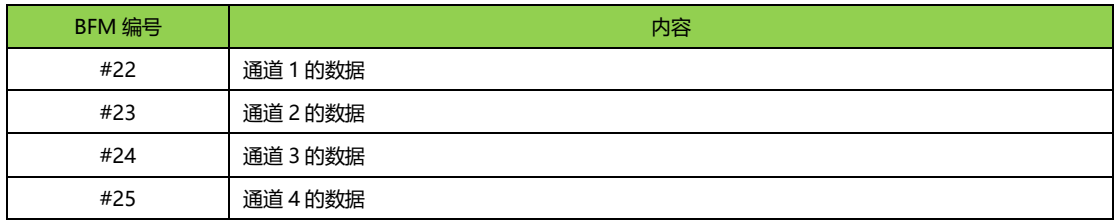

#### **● 【BFM#29】错误状态**

当出现错误是,可用 FROM 指令从这里读出错误的详细信息。

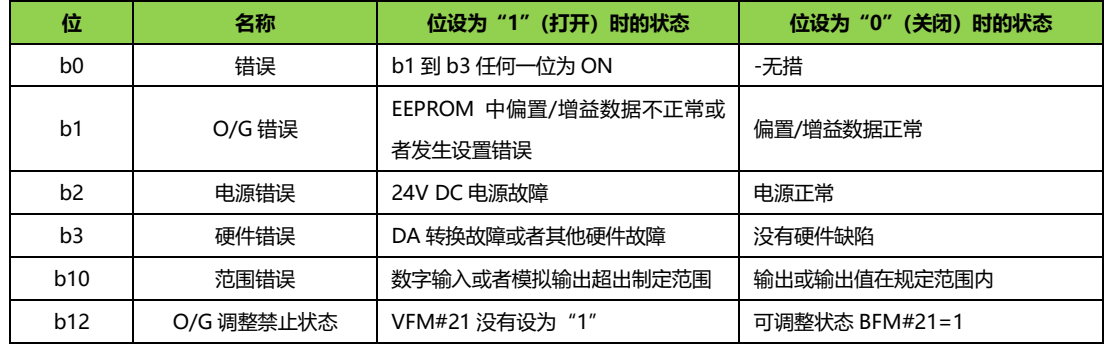

#### **注** 其他位没有定义。

正常运行时指示灯闪烁,电源错误或者其他硬件错误指示灯常亮或者不亮。

### **● 【BFM#30】特殊模块的标识码**

可以使用 FROM 命令读取。HCA8P-DA04 单元标识码时 K3031

# **配线说明**

## **3.2.1 线缆及紧固扭矩选型**

## **线缆选型**

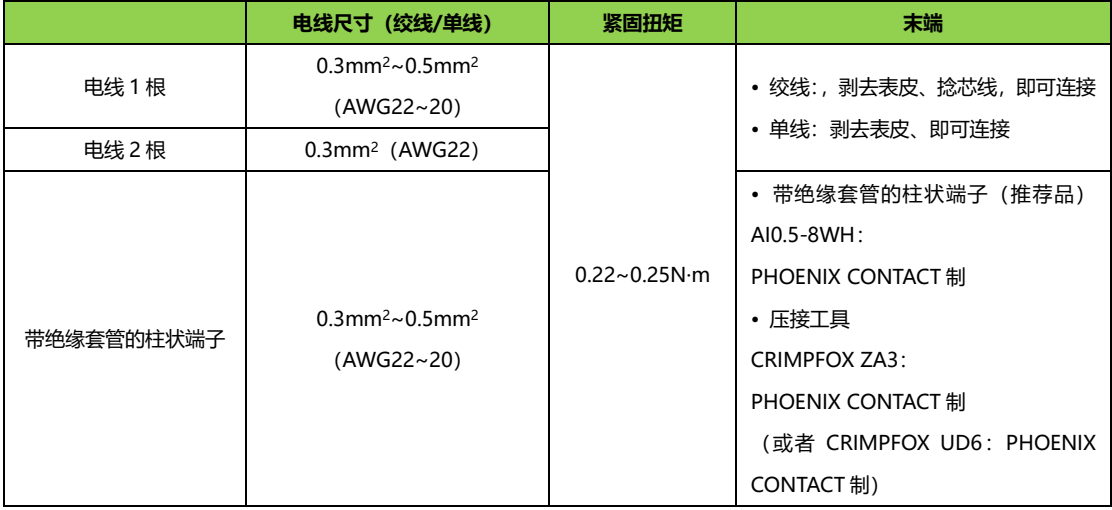

## **3.2.2 模拟量输入模块接线说明**

模拟量输入模块可同时支持电流和电压输入,禾川提供了多种输入范围供用户选择,工作范围可以通 过软件在线修改,其中电压输入支持单端和差分输入。

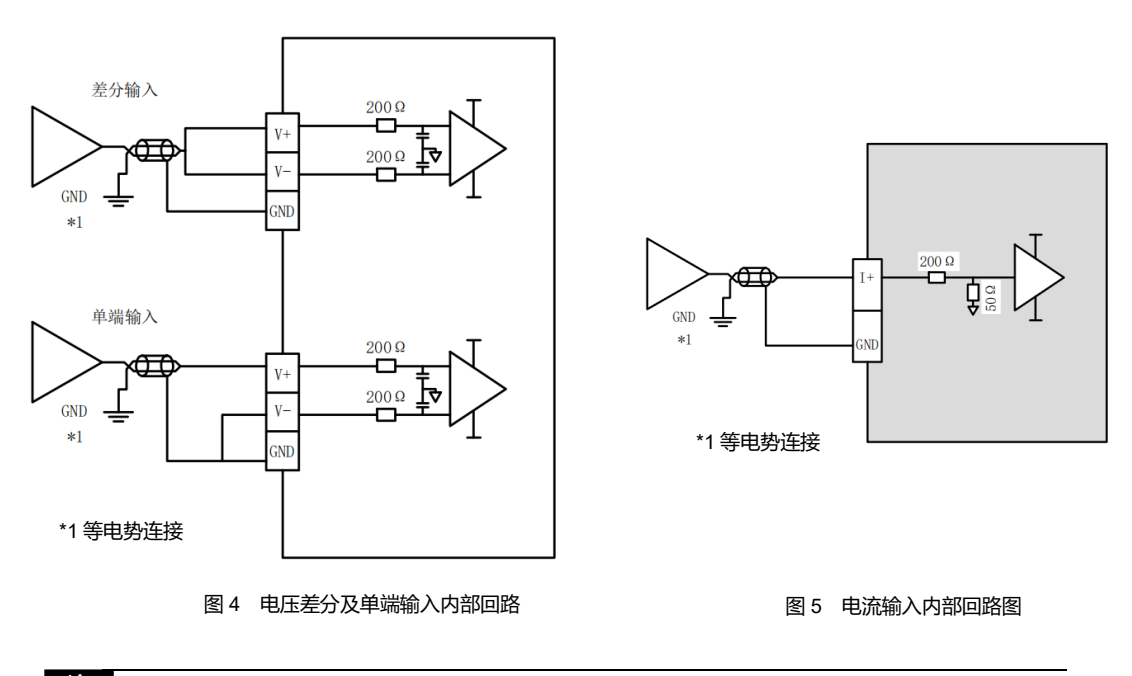

注<br>【注 • 模拟量信号线采用双绞屏蔽线

待测信号需要和"AGND"做等电势处理

## **3.2.3 模拟量输出模块接线说明**

模拟量输出模块可同时支持电流和电压输出,禾川提供了多种输出范围供用户选择,工作范围可以通 过软件在线修改,输出信号可以直接作为电机或者驱动器的控制信号。

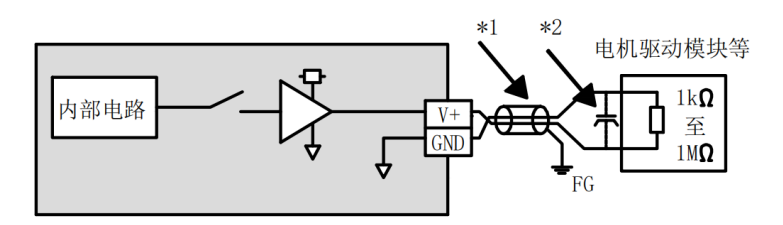

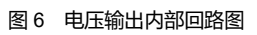

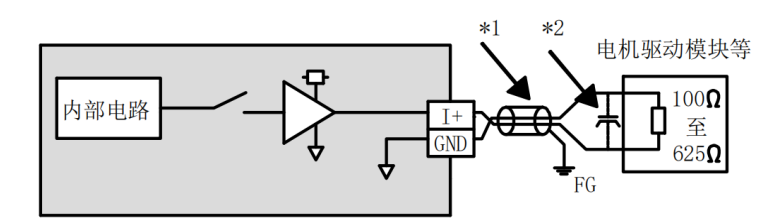

图 7 电流输出内部回路图

模拟量信号线采用双绞屏蔽线

**注** 

待测信号需要和"AGND"做等电势处理